URL Form

**URL Form** 

Select a parent form from the existing forms. This Sub Form would then provide each record on the parent form with its own individual forms.

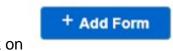

Step 1: Click on

Step 2: Select 'URL Form' under Form Type

Step 3: Select the website that you want link the form to under Form URL

## **Jet Documentation**

| Form details         |                                                                                               |            |
|----------------------|-----------------------------------------------------------------------------------------------|------------|
| Basic Information    |                                                                                               | ſ          |
| Form Name            | About Us                                                                                      |            |
| Form Type            | <ul> <li>Form</li> <li>Filter</li> <li>Sub Form</li> <li>URL Link</li> </ul>                  |            |
| Form Url             | https://jetworkflow.com                                                                       | ()         |
| App Name             | Select                                                                                        | ~          |
| View Form Records in | <ul> <li>Single Column</li> <li>2 Column (Vertical)</li> <li>2 Column (Horizontal)</li> </ul> |            |
| Form Icon            | OR Choose File No file chosen                                                                 |            |
| Form Description     |                                                                                               |            |
|                      |                                                                                               | Close Save |

## **Jet Documentation**